## Serquencer 1.0 Manual :

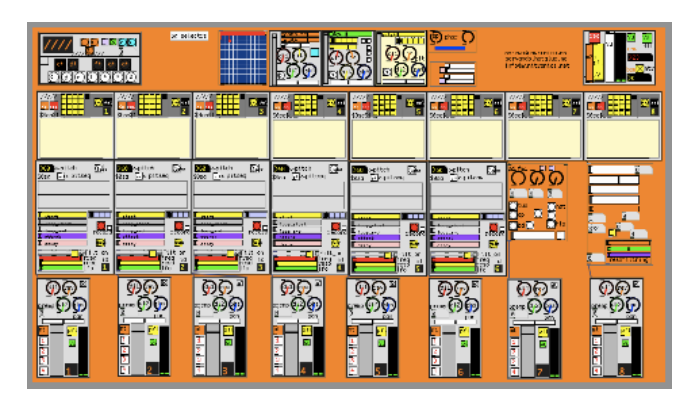

Bienvenido a Serquencer!,

 Un secuenciador /mezclador modular totalmente ampliable hecho en puredata que no requiere ningún conocimiento sobre programación para hacer música con él. y ademas es opensource!..

También es un punto de partida ideal para aquellos que quieren empezar a hacer música y experimentos con puredata.

Serquencer es el producto de muchas horas de pruebas, dos inviernos en Berlín escribiendo docenas de patches que se quedaron atrás, la lectura y la comprensión de cientos de otros parches de la comunidad, mi profunda admiración y la curiosidad por la tecnología musical, en especial los secuenciadores hardware, cajas de ritmo, sintetizadores.. Y también Software de audio, especialmente aquellos con énfasis en la creación en tiempo real y orientados a la performance. sobre todo puredata, debido a su profundidad infinita, la flexibilidad, la apertura, la portabilidad, la filosofía, la increíble comunidad y su historia también ...

Definitivamente no es el primer ni el único secuenciador hecho en Pd (busca en internet "rradical" "pdmtl" "netpd", "DIY" "hackthedj" "pdlive", etc ...) Serquencer es mi particular conjunto de objetos imprescindibles. Con la sencillez, facilidad de uso, estabilidad y diversión en mente.

quieres más buenas noticias?

puedes incorporar todo lo que quieras de las otras librerías dentro de serquencer en minutos (si sabes un poco de pd ...)

Para poder empezar a jugar con él debes descargar pd-extended desde este sitio:

https://puredata.info/downloads/pd-extended.

Asegúrate de descargar pd-extended, no simplemente " pd ". Además, si tienes un Mac y tiene menos de siete años, necesitas la versión Intel y no PowerPC. una vez que te descargues "pd-extended", sólo tienes que ponerlo en tu carpeta de aplicaciones / programas y luego Serquencer funcionará cuando Hagas doble clic en el archivo \_serquencer.pd (dentro de la carpeta de descarga)

## \_Overview:

Serquencer tiene un mezclador de audio modular que puede tener tantos canales como sea necesario. Hay una sección Master desde donde se puede controlar el volumen global, El BPM y también grabar audio al disco duro (por defecto, la mezcla de todos los canales y los efectos) en .Wav.

Los módulos de secuenciador también puede ser replicados muchas veces. tienen dos tipos de secuenciador. un secuenciador de 16 pasos típico y un secuenciador de "tabla" que permite generar notas aleatoriamente o incluso dibujar "a mano" la secuencia. (ademas de poder grabar las notas que quieras..) Esta tabla se puede adaptar fácilmente a cualquier longitud ..

El módulo Sampler te permite grabar audio externo o utilizar cualquier tipo de samples en formato . Wav con el fin de ser secuenciados y manipulados.

Hay cuatro tipos de efectos (Delays, reverb, phaser y Pitch Shift-) que se conectan automáticamente a los envíos auxiliares en la mesa de mezclas de la misma manera que utilizan en una mesa de mezclas "hardware". El mezclador también incluye envíos bús que permiten ruteados experimentales y flexibles.

Descripción Detallada:

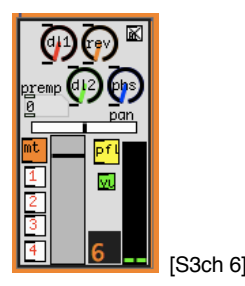

este es un canal de audio modular. hay cuatro envíos auxiliares, un selector mono / estéreo ( en mono por defecto) un "preamplificador" que permite conseguir más volumen (usar con cuidado ...), un fader de panorama, un botón MUte, los buses(1-4) un fader de volumen , vúmetro dual (desactivado por defecto) y un conmutador PFL, útil sobre todo si tienes una tarjeta de sonido multicanal y deseas pre-escuchar las cosas cuando el fader está al minimo, como en un mezclador real ...

también hay un indicador de identificación (en este caso mostrando "6"), que permite la asignación automática y midi. en este caso, los primeros 8 botones "mute" se asignan a las teclas 1 a 8 del teclado.

puedes utilizar esta función para estructurar un tema al mutear y liberar diferentes pistas / secuencias como se hace en los secuenciadores hardware tipo Kawai q-80, Akai MPC, Elektron Machinedrum ... etc

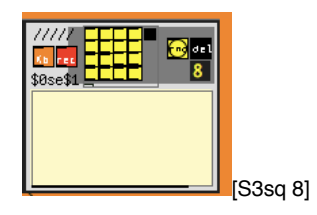

El botón [KB] prepara/arma el secuenciador para que pueda reproducir las notas de ese canal sin grabarlas. [REC] inmediatamente graba notas en ese canal, no importa en qué posición del compás estés. La grabación es recursiva, así que Las notas recién tocadas van a remplazar a notas que estaban antes. Ten en cuenta que debes "Declickar" [rec] cuando hayas terminado y estés feliz con la secuencia y [KB] opcionalmente cuando no quieras oír notas extra cada vez que pulsas las teclas en tu teclado.

El conjunto de botones amarillo es un "clásico" secuenciador por pasos (inspirado en Nanoloop tracker) que sencillamante manda una nota fija al Sampler.

Es útil y sencillo para las partes de percusión.

el botón [RND] genera una secuencia aleatoria. Hay un truco dentro del secuenciador que va a crear "espacios en blanco" en el compás con el fin de que sea mas útil y menos aburrido.

[Del] = borrar las notas de la tabla. para el secuenciador más pequeño, haga clic en el botón negro pequeño.

El secuenciador se debe crear (en caso de querer crear uno nuevo) con el argumento del número de id, si hay más de 2 módulos con el mismo id o sin número de identificación, podría haber un conflicto entre ellos.

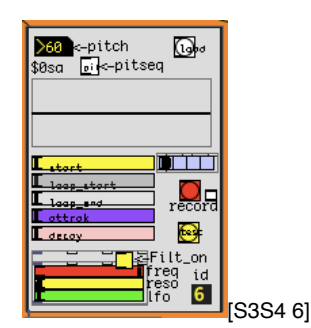

el módulo sampler permite cargar samples . wav en él para ser secuenciados por el secuenciador que tiene el mismo ID que el sampler. (en este caso "6". / usuarios básicos no tiene que preocuparse acerca de esto!). El número pitch permite cambio de tono de la muestra, siendo el 60 el tono predeterminado. esto funciona en semitonos. ósea que pitch 72 es exactamente una octava hacia arriba (12 semitonos). El botón [Pitch] permite la secuenciación de el tono del sample (el otro Seg sólo emite un tono central =  $60$ ).

[open] permite cargar muestras en el sampler.

 [\$0sA] es una "tabla" lo que significa que la muestra que está siendo cargada en la memoria RAM. Una vez que se carga una muestra, deberías ver la forma de onda ahí. Para los aventureros: .. Es posible dibujar a mano la muestra .. (O simplemente f \* ck'r una muestra cargada)

Los parámetros del sampler son bastante faciles de entender. Punto de inicio, inicio del bucle, final del bucle , ataque y decaimiento. (envolvente)

El botón rojo graba desde el input de tu tarjeta de sonido. por defecto lo mas normal es q sea el micrófono de la computadora.

El objeto "jamaicano" dentro del sampler es un filtro de paso bajo resonante con LFO. Haz clic en el cuadro amarillo para activar. y sigue tus instintos / orejas.

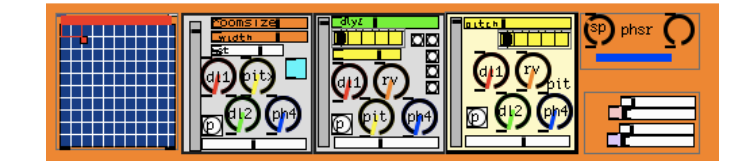

Estos son los efectos. que están conectados a los envíos aux.

 primero es el delay 1, que tiene un bonito controlador 2d. el eje X es el tiempo y el eje Y controla la retroalimentación. tener cuidado. 100% en el eje Y significa el 100% de feedback… >>>0\_o <<<<

el segundo cuadro es una reverb. el fader gris es el volumen, el fader blanco en la part de abajo es panorama, los circulitos/ knobs son envíos auxiliares!, excepto que evité enviar la señal del efecto a sí mismo, por razones obvias, pero aún es posible hacer un gran lío si envías gran cantidad de señal recíprocamente entre dos efectos.

Caja 3 con el fader verde en la parte superior un delay que puede ser sincronizado con el bpm/tiempo principal haciendo clic en los botones blancos a la derecha. el selector/radio amarillo en la parte superior, permitirá que en las dos últimas posiciones funcione un modo experimental en el que el tiempo de retardo está cambiando siguiendo una secuencia de unas tablas I y J que estan "escondidas" en la version master.

caja 4 es un pitchshift que decidí conectar a través de bus 1 (pre-f) con el fin de procesar toda la señal. De nuevo la manivela superior de radio amarilla producira resultados extraños y marcianos.

la otra casilla en la parte superior es un "phaser", que toma la señal de Aux 4. La velocidad puede ser cambiada y no me acuerdo en este momento lo que hace el otro botón,, : )

Debajo de la caja estan del LFO 1 y 2. la velocidad se puede cambiar y cambia los botones / sólo permiten visualizar el swinging .. (No se recomienda mantener clickado en máquinas antiguas).

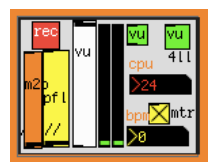

En la sección Master, se puede controlar el volumen global, mantener un ojo en el consumo de cpu, regular el bpm, control de nivel PFL y grabar el audio en tiempo real haciendo clic en [REC] y luego dando un nombre al archivo de sonido. La grabación se detiene cuando se pulsa [REC] de nuevo (se vuelve verde durante la grabación). Si usted se olvidó de parar la grabación, considere el archivo desaparecido ....

para "usuarios avanzados": Dentro de la sección principal, hay algunos objetos OSC que permitirán enviar / recibir sincronización con otros equipos que ejecutan serquencer, lo que permite hacer performances colaborativas o multiordenador .. La latencia de audio debe ser la misma en todas las máquinas. Sloppy wifi dará lugar a momentos glitchy ocasionales. Cable Ethernet proporcionará sincronía inigualable ..

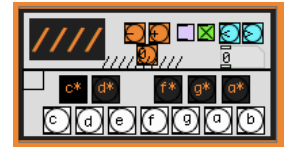

Esta cosa es un convertidor de teclado de ordenador a notas midi .. Las letras A a K (minúsculas) Son las notas de Do a Si. z y x en el teclado del ordenador cambiarán la octava hacia arriba y hacia abajo. . En realidad. De forma predeterminada, no hay nada que tocar en este objeto...

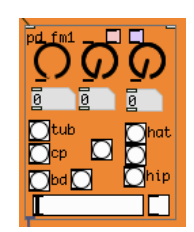

Sintetizador de percusión Fm. Hacer clic en cualquiera de los botones, abrir un poco el fader blanco, ajustar ... eso es todo. nota: esta es una subpatch, no una abstracción puedes copiarlo y pegarlo las veces que quieras..

aquí un ejemplo del sonido: https://www.youtube.com/watch?v=LYiV\_RS1QXA&list=UUN9YnkC-wEXLqlDdna-smww

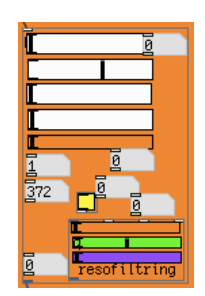

Bajo sintetizado. Si ... ajustar y aprender. Desde 303 momentos en Pink floyd secuencias. aquí un ejemplo: https://www.youtube.com/watch?v=B0TTgB1zRnw&list=UUN9YnkC-wEXLqlDdna-smww&index=8

ah!. copypaste trabaja aquí, no te preocupes por id (excepto por sus respectivos secuenciadores). Esta cosa (como cualquier otro sintetizador / sampler / instrumento), espera que la entrada sean notas midi de un secuenciador y le da salida de audio a un canal de audio. Por supuesto que podrías llevar varios de estos desde una sola secuencia, con el fin de crear un impresionante nuevo multi-oscilador synth ...

## **\_Greetings:**

Pd Community, Miller Puckette, Malte steiner, Joao Pais, Katja Vetter, Roman Haefeli, Frank Barknecht, Derek Holzer, Max Neupert, Peter Brinkmann (libpd), Martin Brickmann, Obiwannabee, Onyx Ashanti, FLOSSmanuals, NK, IOhannes Zmoelnig, Pd Berlin user group, Sven Guckes, Rjdj, Oscar(noish), Btlthr, Piksel festival, Martin Howse, Hans Steiner, Medialab Prado, and many more…

## **\_Useful links:**

<https://puredata.info/> <http://en.flossmanuals.net/puredata/> <http://www.netpd.org/About> <http://code.goto10.org/projects/pdmtl/> <http://puredata.hurleur.com/sujet-1982-diy2-effects-sample-players-synths-sound-synthesis> <http://puredata.info/downloads/rjlib> <http://servando.hotglue.me/puredata>